# **Gothic II - Night of The Raven - The Returning 2.0**

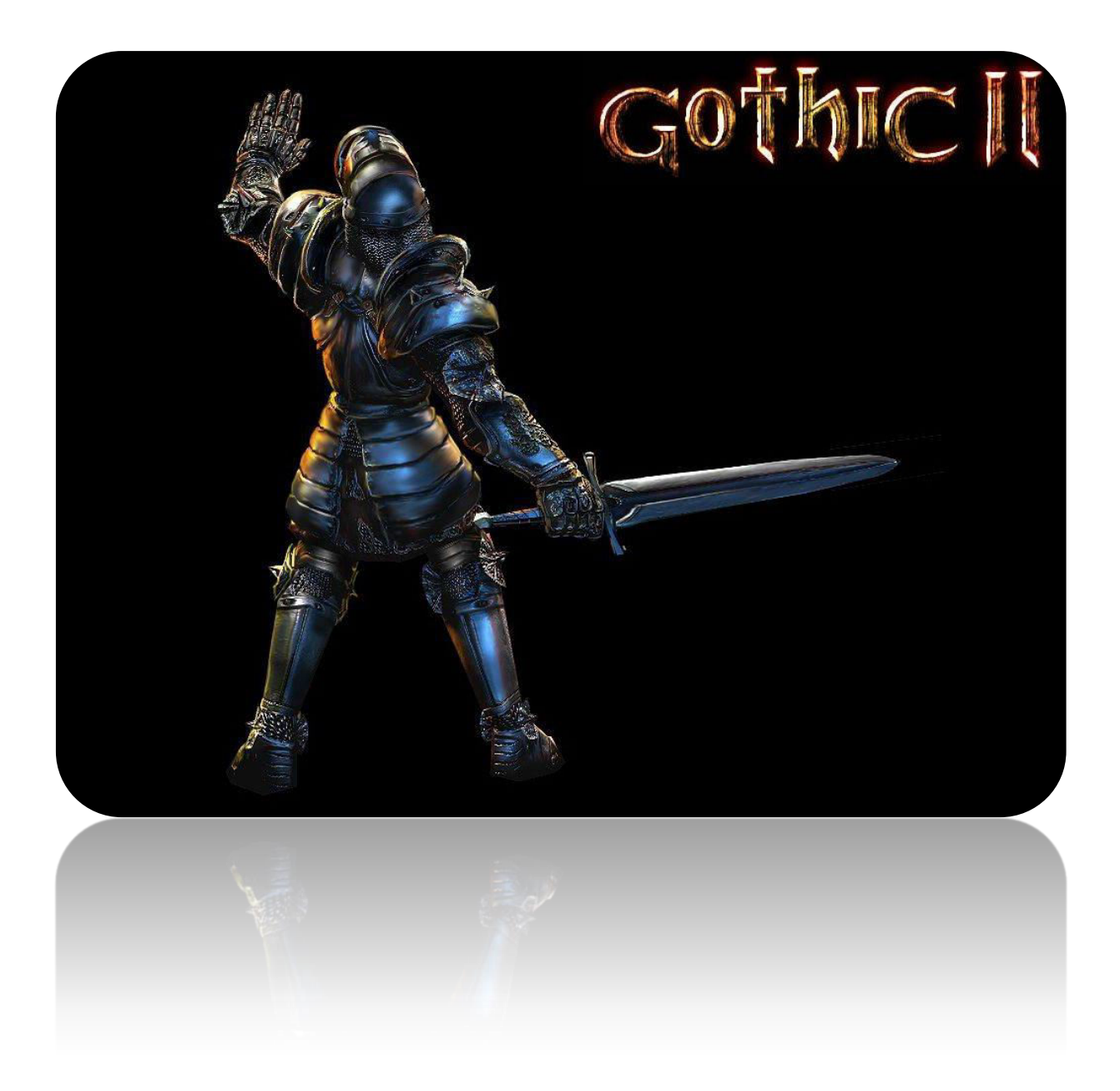

# **Telepítési útmutató – Infók – Linkek**

Ígértem egy részletesebb leírást a fenti rajongói addonról, és tekintve hogy minden információ németül, lengyelül vagy oroszul érhető csak el (én pedig maximum angolul makogok valamicskét), ezért megpróbálok egy kicsit azoknak is a kedvében járni, akik szintén imádják ezt a játékot, és hasonló helyzetben vannak, mint én. Semmi egyebet nem osztok meg, csak a hosszú napok alatt "legúglifordítózott" fórumokon lelt infómorzsákat, amiket most megpróbálok egy kicsit összegyúrni. Az alábbi sorokban részletesen le fogom írni, hogy mit és hogy kell telepíteni, megpróbálok kitérni mindenre.

**Fontos: ha jeleznétek a fórumon a hibákat, broken linkeket, vagy az elírásokat, esetleg ötletetek lenne (amit nagyon szívesen fogadok és várok), akkor ahogy tudom kijavítom és frissítem a pdf-et! A javításokat a legutolsó oldal legalján fogom listázni. Ha van rá lehetőségetek, akkor mindig a neten nézzétek a pdf-et mert az fog frissülni. Köszönöm! -<https://www.docdroid.net/SOZwGxI/g2notr-ret20.pdf.html>**

Nos, a Gothic II NOTR kiegészítőhöz elég sok "maszek" mod, patch és kiegészítés készült, ugyan úgy ahogy a többi részhez is, ezeket megtekinthetitek a [World of Gothic \(még mindig\)](http://www.worldofgothic.de/dl/download_folder2.htm)  [aktív oldalán.](http://www.worldofgothic.de/dl/download_folder2.htm) Természetesen az információk 90%-a a fenti nyelvek valamelyikén íródott.

Kiemelném a The Returning című Addont! A megnevezés és a nagybetű egyértelműen jár:

### **A jelenleg legfrissebb verzió (RET 2.0 0060) rengeteg contentet ad a játékhoz, talán többet, mint amennyit a NOTR adott a G2-höz:**

- **-** *rengeteg fegyver*
- **-** *temérdek páncél*
- *számtalan új küldetés*
- **-** *új / régi (G1) karakterek, rengeteg új dialog*
- **-** *új szörnyek*
- **-** *kibővített harcrendszer (pajzsos kardharc!!, ork fegyverek, szúró-vívó mozdulatok)*
- **-** *új helyszínek*

**-** *új választható teljes értékű kasztok, mint pl.: vadász, nekromanta!!,vízmágus, szektás (igen, itt a Gothic 1-ből ismer kopasz, folyamatosan füvező arcokra gondolok :D )* **-** *velősen átgyúrt és részletes craft rendszer, új munkaasztalok stb., rengeteg új recept az alkímiában, és bejött a főzés is a kondérnál.*

A készítők inkább felhasználták a G2 NOTR-t ahhoz, hogy egy teljesen átdolgozott és felújított Gothic II-t kapjunk, olyat, amilyenről nem is álmodtunk volna régen.

## **Már most leszögezem: a mod alapnyelvezete orosz, amihez van angol felirat.**

A Google fordítómotor fejlődésének köszönhetően viszont sikerült egy teljesen érthető angol szöveget varázsolni a halandzsából (ezért bocs az oroszul beszélőktől :D). A lényeg érthető, de nem fogunk a nyelvtani helyességben gyönyörködni. Amúgy azért érdekességként megjegyezném, hogy nem kevés munkát öltek a készítők a modba, tekintve, hogy az új karakterek dialógjait még le is szinkronizálták. Természetesen oroszul, de ha orosz az egész játék, akkor teljesen összemosódik az eredetivel. Tudom, ettől nem lettünk boldogabbak, de ez a szorgalom hál' Istennek megmutatkozik minden pixelen, amihez a készítők hozzányúltak.

A fenti modot a lengyelek és az oroszok kezdték el fejleszteni kb. 8-9 évvel ezelőtt (aztán beszálltak a németek is), majd ki is dobtak egy 1.0 / 1.1-es verziót egy nagyon kezdetleges "pseudo" angol fordítással, ami annyit jelent, hogy a Google fordítómotorját beleépítették a játékba, és az orosz /lengyel karattyolást, instant lefordította angolra a script. Na most, 2010 környékén képzelhetitek, hogy még a lényeget sem sikerült kihámozni a szövegből, így nem is nagyon foglalkoztam vele fél óránál tovább a két napos telepítést leszámítva. Pedig már akkor is ígéretes volt, annak ellenére, hogy egy mukkot nem értettem belőle.

Teltek az évek és nekem legalább félévente eszembe jutott a Returning, hogy de jó is lenne, ha ezt a dolgot nem hagynák annyiban, és fejlesztenének rajta még egy kicsit, ha máson nem, legalább az érthetőségen.

A napokban felkerestem a fórumokat, és kibukott, hogy 2015 decemberében már kiadták a 2.0 változatot fejlettebb angol fordítással, külön a modhoz készített telepítővel, síppal, dobbal, nádi hegedűvel, minden anyám kínjával. A RET 2.0 patchelt 0060-as verzióját pedig május végén / június elején adták ki, tehát nekem sem kellett több, félre is raktam mindent és izzítottam a telepítést.

# **Tech**

A szöveg ritmusa szerint most a problémákról kéne írnom. Hát, nem nagyon van. Én bevallom férfiasan, hogy 2 hétig szoptam vele, annak érdekében, hogy mindent kipróbáljak, hogy mi és hogy működik, de ez csak a saját hülyeségem.

Kipróbáltam nagyjából mindent, amit lehetett, így DX11 modot is, ami nem kecsegtetett túl sok jóval, erről majd később. Lassan 8 óra játékidőm van a gameban, és a trollkodós játékmenetemhez hozzátartozik, hogy minden programból elővarázsolok valami bugot.

Nos, a 8 óra alatt eddig kétszer fagyott ki a játék Khorinisben, nem mindig ugyan ott, és azt sem tudom, hogy miért, de tekintve, hogy elég összetett fan modról beszélünk, ez nem is olyan vészes szerintem. Ezt a játékot amúgy is 10 percenként mentette mindenki, akit ismertem, tehát ez nem fog földhöz vágni senkit szerintem. :)

# **Rendszerigény**

A mod nem igényel nagyobb gépigényt a G2 NOTR követelményeinél, de természetesen a lehető legjobb élményhez kelleni fog a vas, főleg ha a DX11-el próbálkozunk.

Az alábbi rendszerigényt a készítők állították össze:

#### **Minimum, egy stabil futáshoz (~30 fps):**

Processzor: Intel® Core™2 Duo 2.8 GHz RAM: 2 GB a 32-Bit-Rendszerhez (XP, Windows 7 x32), 4 GB a 64-Bit-Rendszerhez (Win7/Win8/Win10) Videókari: Nvidia GTX 460 – vagy az AMD megfelelője értelemszerűen Szabad HDD: 15 GB legalább

#### **Ajánlott (30-60 FPS):**

Processzor: Intel® Core™ i5 RAM: 8 GB Videókari: Nvidia GTX650 TI 4 GB VRAM, vagy az AMD megfelelője Szabad HDD: Ajánlott az SSD a gördülékenység miatt, amúgy minimum 15 GB Oprendszer: Windows 7 / 8.1 / 10 összes frissítéssel

## **Játékmenet**

Aki először játszana vele, az nem venné észre, hogy modból dolgozik a program. A modot nagyon szépen beültették a játékba, de annyi mindent átalakítottak, hogy sok lenne leírni az összes dolgot. Aki esetleg még is lenne olyan türelmetlen és nagyon kíváncsi, és már rommá játszotta a G2-őt, annak itt van egy erősen **!!SPOILERES!!** Easter egges bővebb [felsorolás.](https://sg.hu/forum/uzenet/1030442377/21145)

Legyen elég annyi, hogy kaptunk 4-5 új menüablakot a statisztikákhoz, crafthoz, heroic killekhez, illetve a fenti felsorolt dolgokon kívül kaptunk még begyűjthető achievmenteket amikért xp-t kapunk.

Már a játék legelején 4 különböző nehézségi fokozat közül választhatunk Xardassal folytatott beszélgetésünk végén, aminek alapján fogja rendezni a játék a szörnyeket a térképre, illetve nehezíti a játékot az éhezés / szomjazás / fáradtság bedobásával.

Személy szerint én már a hard fokozatot is keménynek tartom, a legendaryról meg ne is beszéljünk. :D Az ősgotikosok mindenképpen értékelni fogják!

A képernyő közepén-felül jelennek meg mostantól az infók, mint pl.: xp-t kaptunk, küldetés bejegyzésünk lett, lopáson értek vagy éppen - beállítástól függően - harcnál, hogy mennyit sebzünk, vagy belénk mennyit sebeztek.

A fegyverek mostantól különválnak slash / mace / piercing sebzésekre.

Egy szó, mint száz, aki egy kibővített G2-ről álmodozott az most telibe megkapta.

- **1.** Nagyon erősen ajánlott egy tisztán telepített, **2016-ig frissített 64 bites Windows 8.1-el vagy Windows 10**-el **és friss videókártya driverekkel** próbálkozni az ismeretlen hibák elkerülése miatt. Lássuk be: ezek a srácok nem vérprofi játékfejlesztők, csak nagyon szorgalmasak. Megcsinálták, amit meg kell, de az optimalizálás még mindig folyamatban van, és lesz is.
- **2.** Szerezzük be a **[Gothic 2 GOG](https://www.gog.com/game/gothic_2_gold_edition)** változatát. A Steames Gold verziót lehetőleg hanyagoljuk, mert nem igazán szeret elindulni Windows 7-8-10 oprendszereken, ezért csak a GoG verzióval operáljunk, ami működik.
- **3.** Töltsük le **Gothic 2 The Returning 2.0, 0060-as** telepítő változatát [innen.](http://worldofplayers.ru/resources/42/download?version=196) (torrent file)
- **4.** Töltsük le a legfrissebb Pseudo English patcheket: - RET2 Scripts en.vdf.0060.7z - [AST\\_en\\_0060.7z](http://upload.worldofplayers.de/files10/AST_en_0060.7z)
- **5.** Ha minden lent van, akkor egy tetszőleges helyre telepítsük fel a G2 GOG változatot (pl: D:\Gamek\G2Ret, vagy E:\jatekok\G2Ret), a lényeg, hogy ne a Program Files mappába.
- **6.** Kattintsunk a RET 2.0 iso file-jára, ekkor, ha minden igaz a Windows automatikus bemountolja a képfájlt, és elindul a telepítő. Ha nem, akkor hívjuk segítségül a jó öreg [Daemon Tools-](https://www.daemon-tools.cc/products/dtLite)t.

A Ret 2.0 telepítőjében lent a zászlókra kattintva választhatunk az általunk kedvező nyelvek közül.

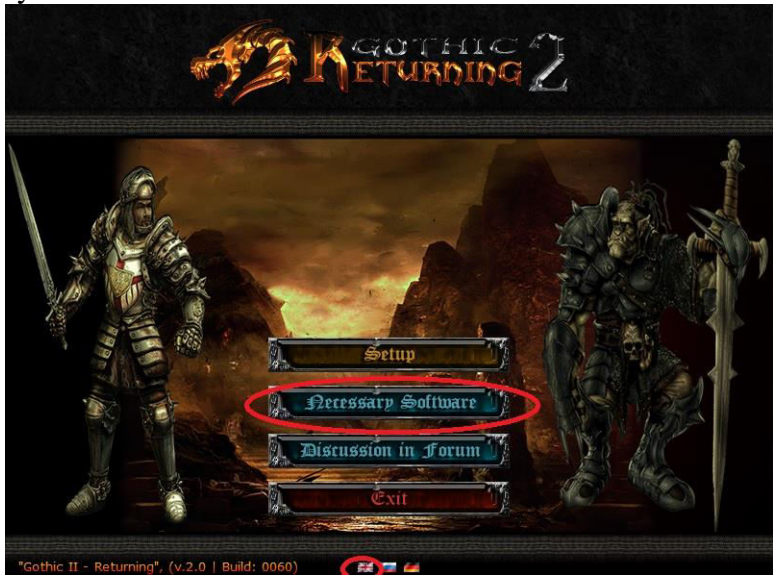

Felülről a 2. menüpontra kattintva (Necessary files) sorban telepítsük fel a szükséges dolgokat: először a **vcredist\_hybrid\_x64**-et, ez után az alatta lévő **DirectX**-et, majd az ablak alján lévő **gothic2\_fix-2.6.0.0-rev2**-et, majd a **gothic2\_playerkit-2.6f**-t.

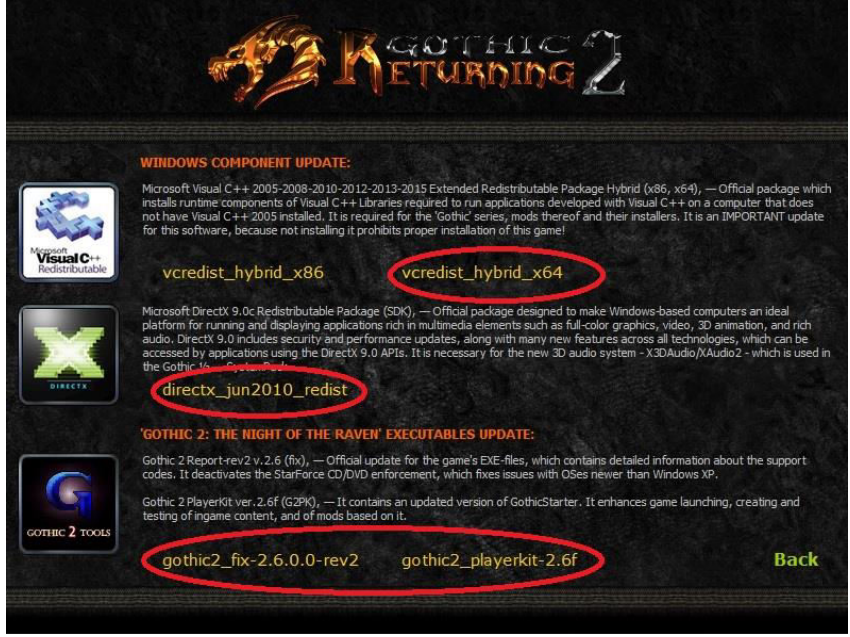

Ha mindez megvan, akkor lépjünk vissza és indulhat a telepítés az első menüpontra kattintással. Nextelgessük le, amiket le kell, majd az installer feldobja a labdát, hogy mit szeretnénk feltelepíteni.

## **Nagyon fontos: pipáljunk be először MINDENT, különösen az első választható boxot, a "Russian version instlalationt".**

Ez az érthetőség kedvéért nem egy "választható" orosz tétel, hanem ez maga a mod. Igen. Bele telt pár órámba, míg rájöttem, hogy azért nem indul a játék, mert erre nem kattintottam rá telepítésnél.

Az érthetőség kedvéért tételesen leírom, hogy mi-micsoda, és miért érdemes bepipálni, vagy kihagyni:

- **Russian Version installation** *–* ez telepíti magát a modot, pipa

- **Russification for GoG / Steam** – teljes mértékben orosszá alakítja az egész játékot (szöveg, video, audio) szerintem kihagyhatjuk, ha nem zavar minket, hogy a beszéd 30%-a orosz, a többi angol.

- **Ram extention to 4 GB (win64) –** ha ezt bepipáljuk, akkor kényszerítjük majd a játékot, hogy használjon bátran 4 giga ramot is, ha van. Egyértelmű, hogy kell.

*-* **Update of library Shw32.dll** *–* ramkezelést javítja szintén, pipa.

*-* **Fonts for high resolutions –** betűtípus a full hd, és magasabb felbontásokra, pipa

*-* **Reduction of Vegetation –** a mod nagyon sok plusz növényzetet ad a játékhoz, talán túl sokat is. Ezzel kivehetjük a felesleges bokrokat, fűcsomókat, stb. Mindenki megnézheti az extra vegetationnal is, de én nemhogy a felszedhető növényeket nem láttam a földön, de még az ösvényt is alig találtam meg Khorinisbe, akkora buxus volt ott.

**- Original music by Kairo** *–* eredeti G2 Notr zene. Mivel én imádom, és a mai napig nem tudom megunni, ezért én ezzel játszom. Ha nem pipáljátok be, akkor értelem szerűen az új zene lesz a játékban.

**- Camera for the render DX11** *–* alternatív kameranézet DX11-hez. Igazából nem próbáltam még ki, szerintem nincs rá túl nagy szükség, de nyugodtan lehet kísérletezni.

Ha bepipáltunk mindent kényünk-kedvünk szerint, akkor kattintsunk a nextre, és adjuk meg a játék főkönyvtárának a pontos helyét, pl.: *"E:\jatekok\G2RET"*, ezt követően elindul a telepítés. Ha a telepítő lefutott, akkor győződjünk meg róla, hogy kidobott egy ikont az asztalra, a Gothic 2 Returning parancsikonon jobb-klikk -> tulajdonságok -> speciális és itt pipáljuk be, hogy "indítás rendszergazdaként", ez szintén nagyon fontos.

**7.** Jöhetnek az angol nyelvi fileok!

A letöltött **AST\_en\_0060.7z** filet csomagoljuk ki winrarral, vagy akármilyen csomagoló progival, majd a mappában található **AST.dll** file-t másoljuk be a játék főkönyvtárában található System mappába pl.: "*E:\jatekok\G2RET\system"*

A letöltött **RET2\_Scripts\_en.vdf.0060.7z** filet szintén csomagoljuk ki, majd a mappájában lévő **RET2\_Scripts.en.vdf** filet másoljuk be a játék főkönyvtárában található Data mappába pl.: "E:\jatekok\G2RET\Data"

*(Érdemes még mindezek után feltelepíteni a [G2RET system pakkot](http://dl1.worldofplayers.ru/games/gothic/patches/systempack/g2returning-systempack-1.5.exe) a stabilabb futás érdekében, még akkor is, ha nem használjuk majd a DX11 modot. A telepítést a DX11 résznél részletezem.)* 

Ha mindent a leírás szerint csináltunk, akkor ezeket a lépéseket követően a *Gothic 2 Returning parancsikonra* kattintva el kell, hogy induljon a játék méghozzá angolul!

A játék indítását követően célszerű végignézni a mod által jócskán kibővített Options menüpontot a főmenüben, mert rengeteg új dolgot lehet állítgatni, mint pl a sebzés kijelzését, táska / pénztárca mutatását, vagy az új menükhöz rendelt billentyűk listáját lehet meglesni.

Ha manuálisan állítgatnánk 1-2 dolgot, akkor a játék főkönyvtár/system mappában található Gothic.ini fileban matathatunk még kedvünkre (pl.: felbontás).

# **DX11 mod**

Akik szeretnék kipróbálni a játékot DX11 változatban, azoknak szólnak a következő sorok. A DX11 mod még eléggé instabil. Elsősorban Nvidia videokártyásoknak ajánlják, mert valamiért ezeken a kártyákon kevesebb a hibalehetőség. A játékot viszont nagyon megdobja grafikailag, így aki érez magában affinitást, annak leírom, hogy rakhatja fel, és kísérletezhet.

Töltsük le a mod előfeltételét képező pakkot - [g2returning-systempack-1.5.exe](http://dl1.worldofplayers.ru/games/gothic/patches/systempack/g2returning-systempack-1.5.exe)  *(ezt ajánlott feltelepíteni akkor is, ha nem rakjuk fel a DX11 modot)*

Töltsük le a DX11 modot - [Version X17.3 \(zip\)](https://github.com/degenerated1123/GD3D11/raw/master/PreviewBuilds/GD3D11_PreviewReleaseG2.zip)

Ezt követően telepítsük fel a **g2returning-systempack-1.5. exe-t** a játék főkönyvtárába. Kb. négy kattintás az egész.

Ha ezzel is megvagyunk, akkor csomagoljuk ki a DX11 mod zip file-t, majd a tartalmát másoljuk be a játék főkönyvtárának system mappájába pl.: E:\jatekok\G2RET\system

Ennyi! Ugyan úgy indítjuk a játékot, ahogy eddig, csak indításnál meg fogja jegyezni, hogy instabil a dolog, és előfordulhatnak fagyások, üssük le, és indul a játék.

Ezek után az F11-et leütve hozhatjuk elő a részletes grafikai beállításokat, itt célszerű lesz elbarmolni pár percet játék közben, hogy pontosan beállítsunk mindent a legtöbb FPS kedvéért.

Mindenképpen ajánlatos megpróbálni ezt a dolgot, mert ha meguntuk, akkor egyszerűen távolítsuk el a főkönyvtár-system mappába másolt file-okat, és kész, megy tovább a játék DX11 nélkül.

Az átláthatóság kedvéért listázom azokat a file-okat, amik a DX11-et képezik:

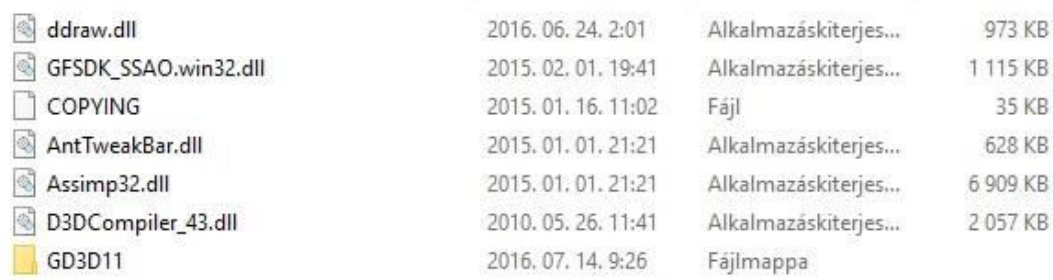

Tehát, ha ezeket bemásoljátok a system könyvtárba, akkor DX11-ben fog futni a játék, ha ezek nincsenek ott, akkor alapjáraton fog indulni. Tiszta sor.

# **Előforduló problémák**

 Előfordulhat, hogy a játékindításnál kidob **binkw32.dll** hibával. Ezt akkor csinálja, mikor összeakad valamivel a bink lejátszó, ezért megakad az első video lejátszásánál. A problémát ki lehet kerülni úgy, hogy a játék főkönyvtárában lévő Gothic.ini file-ban (*pl.: E:\jatekok\G2RET\system\Gothic.ini*) megkeressük az alábbi sort:

## **playLogoVideos=1**

és átírjuk erre:

## **playLogoVideos=0**

majd mentsük el. Így indításnál kihagyja a szokásos logo intrót, de minden más játék közben előforduló video működni fog.

 Sajnos a DX11 mod még közel sem tökéletes. Az AMD videokarikat egyenesen utálja, így sajnos én sem tudom használni. Gyakran előfordul, hogy 10-30 percenként, 2 óránként vagy teljesen random időközönként fogja magát a játék és kifagy, de teljesen. Ez azért van elvileg, mert hirtelen megtelik a memória, és összeakad valami a kezelésben, amit már nem fog magától helyreállítani a program. Ha a fagyás ellenére még is sikerül elcsípnünk a hibaüzenetet, akkor ezt kell kapnunk: **DXGI\_ERROR\_DEVICE\_HUNG**

Megoldás AMD kártyák esetén jelenleg nincs, de Nvidiások bátran próbálkozhatnak, mivel elvileg csak az AMD kártyák zavarják össze, de az is lehet, hogy 1-2 kártya nem fekszik csak neki. Nekem AMD R9270x kártyám van, sajnos ezzel orrba-szájba fagy.

- Célszerű még a videokártyátok kezelőpaneljében lévő beállításokat (vonalsimítás, anizotrop szűrés, tesztelláció stb.) maxra húzni, így DX11 nélkül is egész pofás kis grafikát varázsolhatunk a játéknak, habár a DX11 modern fénykezelését így sem pótolhatjuk, viszont egy pár perc fény/kontraszt/gamma és színtelítettség beállítás csodákra lehet képes!
- Mint korábban írtam, előfordult 8 óra játékidő alatt, hogy kétszer is kifagyott a játék, teljesen más helyeken ráadásul nem tudtam semmihez sem kötni a hibát. Ez nem tudom, miért van, de szerintem addig jó, míg nem akaszt meg a történetben, márpedig ilyen hibáról eddig nem írtak. Mentsetek gyakran és kész, mert nagyon ritkák az ilyen fagyások, de azért előfordulnak.
- Nálam a játék Out Of Memory hibával kifagy stabilan 2-3 óránként. Ez ellen nincs mit tenni, CTRL+ALT+DEL, kijelentkezés, vissza, és indítod a játékot újra. Mentsünk gyakran.

# **Fényképek - videók**

Záróakkordként megosztanék pár általam készített screenshotot a játékból. Én ugyan nem DX11-ben játszom, de aki kíváncsi a játékra felturbózott grafikával, annak belinkelnék két videót amit nem én vettem fel, de igen jól illusztrálja amit kell. Szerintem magukért beszélnek: a játék a mai napig tud újat mutatni 2003 óta.

Ezt a videót az L'Hiver modból állították össze, ami teljesen más mint a Returning, de itt csak a grafikát kell nézni -<https://www.youtube.com/watch?v=OGxLVObZpHY>

Gameplay graf. bemutató -<https://www.youtube.com/watch?v=Kev3gQatvAA>

Az általam készített fényképeket [itt tudjátok megnézni.](https://myalbum.com/album/NXlcHECYLiBF) (hébe-hóba frissítgetem)

A szájbarágós írásformáért elnézéseteket kérem, de ezzel talán elkerülhettünk jó pár hibalehetőséget.

Ami esetleg nem lenne világos, vagy kérdésetek lenne, azt nyugodtan tegyétek fel az Sg.hu – [Gothic 2 topikjában](https://sg.hu/forum/tema/1030442377). Ahogy időm engedi, válaszolgatni fogok, ígérem, bár nagyjából az összes begyűjtött infómat leírtam ebbe a kis írásba.

Jó játékot !!!

## **Források**

[Returning 2.0](http://forum.worldofplayers.de/forum/threads/1470404-RETURNING-v2-0-Stand-Fragen-Antworten-2) – Német fórum

[Returning 2.0](http://worldofplayers.ru/forums/525/) – Orosz fórum

[DX11 topik](http://forum.worldofplayers.de/forum/threads/1466498-D3D11-Renderer-f%C3%BCr-Gothic-2-%28alpha%29-19)

G<sub>2</sub> system pack topik

\* 2016.07.19 - DonnieBrasco kolléga jelezte, hogy voltam olyan mamlasz és véletlenül a német nyelv linkjeit adtam meg az angol helyett a 4. pontnál, ezek a mai napon javításra kerültek! Köszönöm innen is!

Akit esetleg érdekel a német nyelvű pseudo fordítás annak azért itt vannak a linkek:

- [RET2\\_Scripts\\_de.vdf.0060.7z](http://upload.worldofplayers.de/files10/RET2_Scripts_de.vdf.0060.7z) - [AST\\_de\\_0060.7z](http://upload.worldofplayers.de/files10/AST_de_0060.7z) 

[\\* 2016.07.25 - A telepítés 2. pontját kicsit átfogalmaztam.](http://upload.worldofplayers.de/files10/AST_de_0060.7z) 

[A lényeg, hogy Gothic 2 GoG \(Gold\) változatra van szükségetek, ezt nyilvánvalóan onnan](http://upload.worldofplayers.de/files10/AST_de_0060.7z)  [szerzitek be, ahonnan nektek a legkényelmesebb.](http://upload.worldofplayers.de/files10/AST_de_0060.7z) 

\* 2016.07.27 - A képeket kiszedtem a leírásból és [galériába](https://myalbum.com/album/NXlcHECYLiBF) tettem, illetve belinkeltem egy baromi hangulatos [promo videót](https://www.youtube.com/watch?v=OGxLVObZpHY) az első mellé.